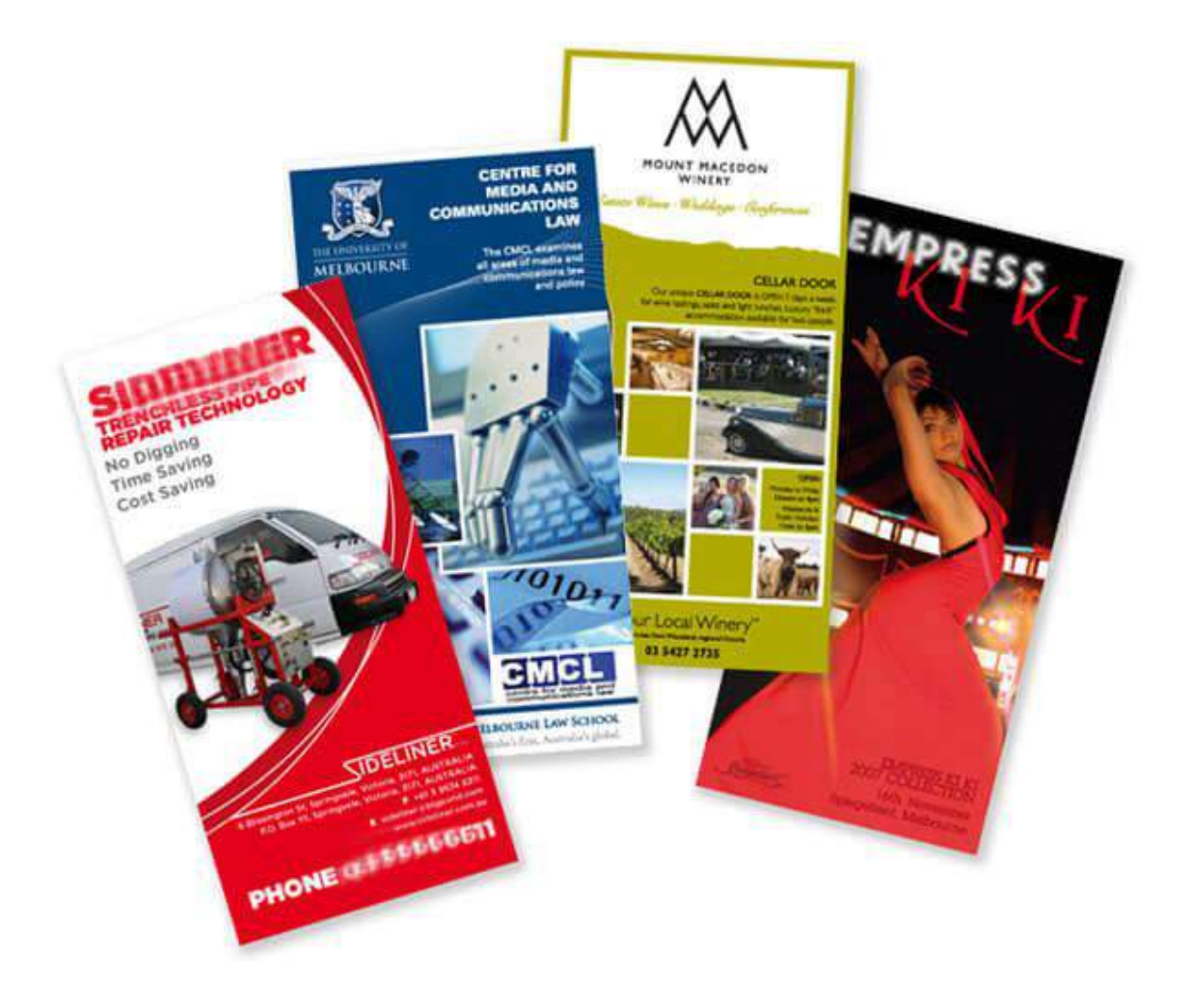

Como hacer un Flyer en Word GRATIS

#### **Descargo de responsabilidad:**

Este contenido ha sido escrito por [www.imprentamuybarata.es](http://www.imprentamuybarata.es/) con el único propósito de aportarte información de valor. Todo el esfuerzo que he volcado en su creación ha sido riguroso y completo.

Esta información no caduca y que te valdrá tanto para hoy como para dentro de 10 años en tu negocio o en tu vida. El propósito de este contenido es ayudarte a pasar a un siguiente nivel en tu negocio aunque no puedo garantizarte resultados a menos que pases a la acción y los apliques. El uso que le des a este contenido es bajo tu responsabilidad.

#### **¿Qué puedes y no hacer con este ebook?**

Me consta que eres una persona sensata, sabes el trabajo que hay detrás de la generación de cualquier contenido dentro o fuera de Internet. Horas de sueño robadas, días delante del ordenador, muchos dolores de cabeza. Con un único objetivo: **aportarte valor**.

Sé que valoras todo este esfuerzo que he volcado por ello te rogaría que no reprodujeras ni tomaras prestada esta información para venderla, pero lo puedes REGALAR **completo y sin modificaciones** a tus amigos, familiares y clientes emprendedores.

Gracias.

# **Como hacer flyers en Word GRATIS en 2020**

**Como hacer flyers en Word** GRATIS, esto es lo que quieren saber muchas personas, pero.......

# **¿Como hacer flyers en Word gratis?**

Esta pregunta es muy demanda, ya que todo el mundo quiere ahorrarse unos eurillos o dólares en la publicidad de su empresa o negocio.

Aquí vamos a dar respuesta a esta pregunta, y lo vamos a hacer en una serie de artículos que darán como hacerlo desde diferentes programas informáticos (unos gratis y otros no). En este utilizaremos el **programa para hacer flyers** gratis denominado Word.

En el artículo de hoy vamos a explicar como **hacer flyers en Word gratis en 2019.**

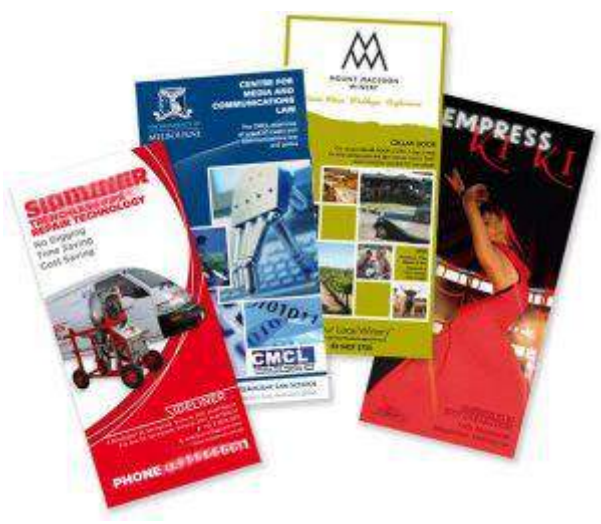

Flyers en Word

Con unos sencillos pasos lograrás tener el diseño de **tus flyers gratis**, empezamos:

En primer lugar te aconsejamos que, para ver mejor las imágenes, puedes hacerlas más grandes, pinchando sobre ella.

# **Paso 1. Abrir la web Oficial de Microsoft**

Vamos a la siguiente web [https://templates.office.com](https://templates.office.com/) (**plantillas flyers Word**), desde allí podemos ver las principales categorías (Curriculuns, Calendarios, Prospectos, **Folletos**, etc.). Estamos en el sitio de **plantillas flyers gratis** de Microsoft.

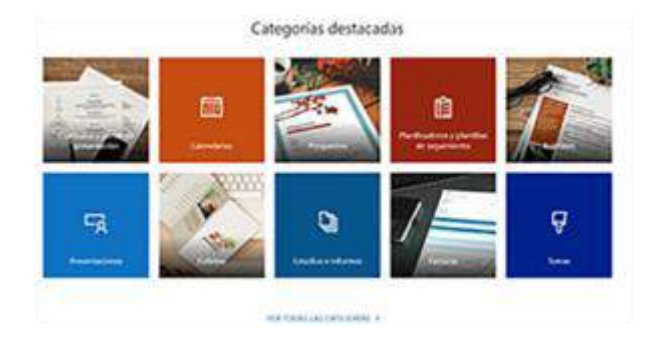

# **Paso 2. Elegir Folletos**

Elegimos Folletos y se abrirán ante nosotros una gran variedad de **ejemplos de folletos** diferentes (de Power Point y de Word). Desde aquí podremos **descargar plantillas para flyers online gratis**.

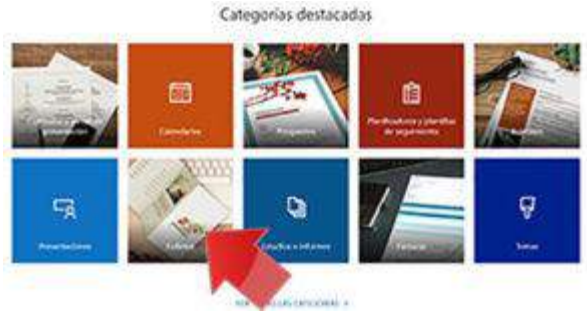

**Paso 3. Elegir el folleto que más nos guste en este programa para hacer flyers.**

Al entrar en este **programa para hacer flyers gratis**, al pinchar en el folleto que más nos guste se abrirá una página donde podremos descargar esta **plantilla folleto** a nuestro ordenador. Como podrás observar existen multitud de modelos de flyers a elegir:

Folletos

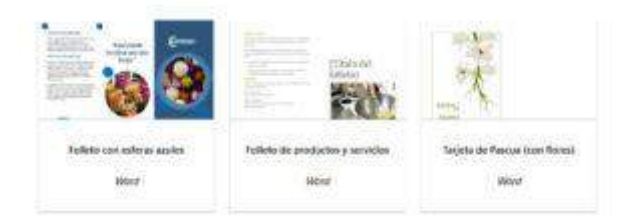

#### **Paso 4. Abrir el Folleto descargado**

Le damos abrir al archivo descargado anteriormente y se abrirá el folleto elegido.

# **Paso 5. Modificar el folleto descargado**

Desde aquí ya podrá ir modificando el flyer, poniendo el nombre de su negocio, datos e cambiando imágenes. También puedes ir cambiando tipos de letras, colores, etc.

También cabe la posibilidad de descargar el flyer elegido a tu ordenador, para poder modificarlo en otro programa de diseño, como Photoshop, por ejemplo.

**Información importante:** Para hacer un flyer que sea imprimible, debes tener en cuenta que debe tener una serie de requisitos. [Mira los requisitos](http://imprentamuybarata.es/requisitos-necesarios-para-los-archivos/)  [aquí.](http://imprentamuybarata.es/requisitos-necesarios-para-los-archivos/)

#### **Paso 6. Guarda como tu diseño de flyers.**

Una vez que tengas tu **flyer gratis** diseñado, guarda el trabajo realizado. Guardar -> Guardar Como.

Ahora ya depende de ti, de tu capacidad de diseño y de poner textos atrayentes para tus futuros clientes. Ya sabes **como hacer un flyer en Word gratis**.

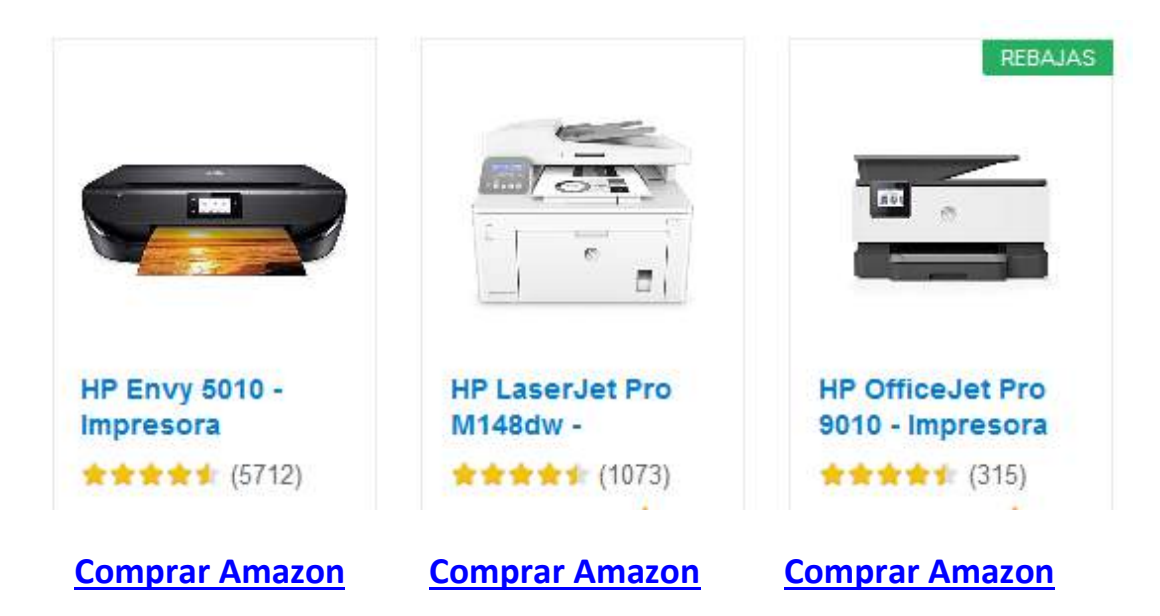

# **Objetivo cumplido ahora ya sabes como hacer un flyer en Word gratis**

Además de saber **como hacer flyers online gratis en Word**, también puedes ver nuestro artículo, [como crear un logo gratis,](http://imprentamuybarata.es/diseno/crear-un-logo-gratis/) seguro que te interesa, entra en nuestra [imprenta online barata.](http://imprentamuybarata.es/)...

# **¿Quieres saber más de como hacer flyers online?**

Si quieres saber más, pásate por nuestra página de [flyers,](http://imprentamuybarata.es/flyers/) donde te explicamos un montón de cosas de [flyers baratos.](http://imprentamuybarata.es/flyers/)

Si ahora quieres imprimir estos flyers y hacerlos realidad, entra ahora en nuestra [imprenta online](http://imprentamuybarata.es/) y poder imprimir flyers baratos. Podrás comprobar que publicitar tu negocio no es nada caro y podrás llegar a multitud de personas de tu entorno a un precio muy económico.

[Quiero pedir mis flyers baratos en la imprenta ahora mismo en](http://imprentamuybarata.es/flyers/)  [imprentaMuyBarata.es en España](http://imprentamuybarata.es/flyers/)

También les dejo un vídeo muy bien explicado paso a paso de **como hacer un volante en Word** publicitario paso a paso, realmente bueno y ameno.

#### **Vídeo de como hacer un volante publicitario en Word**

Puedes ver el video [AQUÍ](https://imprentamuybarata.es/flyers/como-hacer-flyers-en-word-gratis/#Video_de_como_hacer_un_volante_publicitario_en_word)

#### **CONCLUSIÓN: Ya sabes como hacer flyers en Word**

Ahora que ya sabes **como hacer volantes en Word**, por favor, ayúdanos a esta información llegue a la mayor cantidad de personas posible. Sólo tienes que hacer click en los botones que encontrarás justo debajo y compartirlo en tus redes sociales......**Muchísimas gracias por tu ayuda.**

¿Quieres una cosa buena de verdad para tu empresa? Pues mira esto.....

#### **Como hacer flayers en Power Point**

En próximos artículos, además de explicar como hacer flayers en Word, también explicaremos **como hacer flyers en Power Point** y **[como hacer](https://imprentamuybarata.es/folletos-plegados/como-hacer-un-triptico-en-word/)  [un tríptico en Word](https://imprentamuybarata.es/folletos-plegados/como-hacer-un-triptico-en-word/)**

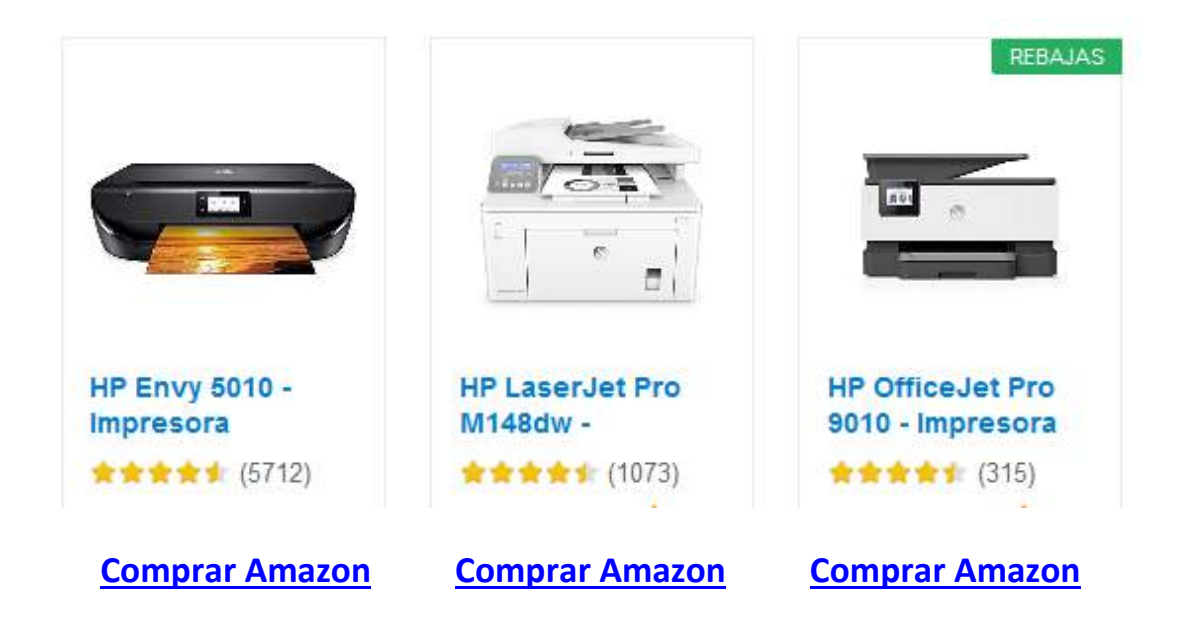

#### **Como hacer un volante en Word**

Ahora que ya sabes como hacer tus flyers en Word, ahora puedes hacerlos realidad en nuestra imprenta online en el siguiente cuadro, siempre al mejor precio del mercado:

Elige, la siguiente tabla, las características que va a tener tu flyer, y añade al carrito. Nosotros nos encargaremos de hacer realidad tus flyers y enviártelos a donde nos digas. Nuestra imprenta online distribuye en España península ibérica). Te esperamos:

Imprime ahora tus flyers en nuestra [imprenta online](http://www.imprentamuybarata.es/) o hazlo tú mismo con estas impresoras:

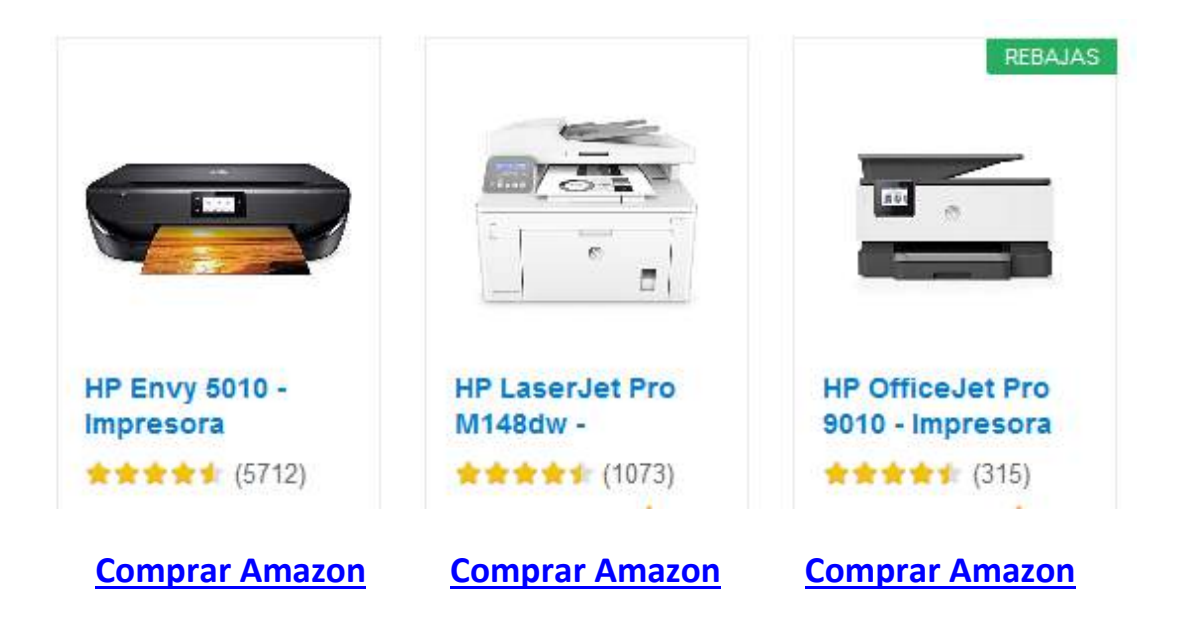